**3. Zoomkontroll**

1080p (1920 x 1080)

2K\* (2560 x 1440)

1x (Standard) 2x 3x 4x

**Zoom Vekstfaktor^**

^Videokameraets oppløsning vil forbli den samme som er vist på 1080p, uavhengig av vekstfaktoren.

\*ZR QHD uttak oppløsning er bare tilgjengelig for bruk med<br>tredjeparts støttede applikasjoner. Standardinnstillingen<br>zoom er ikke tilgjengelig når 2K oppløsning er valgt. Bruk<br>av en tredjeparts applikasjon er nødvendig for

4:3 Aspektforhold (1600 x 1200) 720p (1280 x 720) 540p (960 x 540)

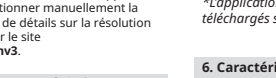

**support/livecamv3**.

# **NL NO**

## **SV FI**

PN: 03VF090000000 Rev A

#### Model No. / 型号 / 型號: VF0900 使用产品前请阅读使用说明

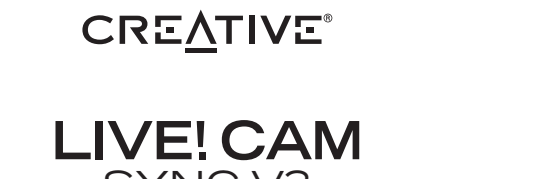

**1. Overview**

#### **2. Setting Up And Connecting The Webcam**

Creative Live! Cam Sync V3 is a plug-and-play webcam. Simply plug the webcam into an available USB port to start using. You may cover the lens with the attached Privacy Lens Cap when the webcam is not in use to ensure privacy.

<u>( - 23</u>

95° Wide-angle Lens **a** يما المالي بينها.<br>مستقبل Zoom Touch Button **d**  $\mathbb{C}$ Live! Cam Omni-directional **b** Microphones Q LED Indicator **e c** Privacy Lens Cap Privacy Lens Cap **for the contract of the Contract of Tensor** (Section 1994) and *Mounting Clip*  $^{\circ}$ Universal Tripod **g** Mount Plate

**CREATIVE®** 

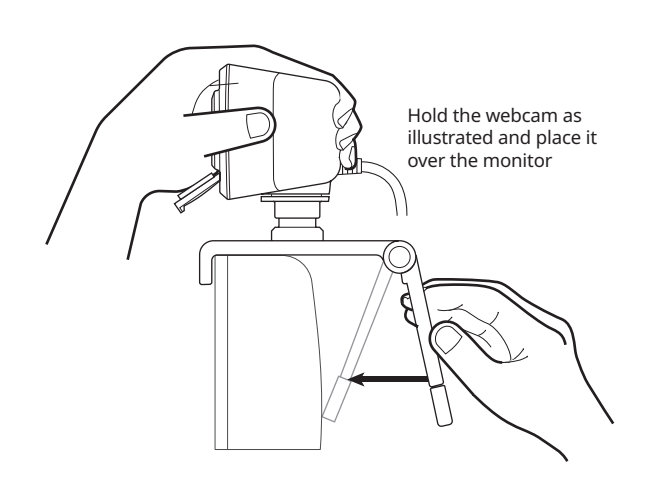

#### 2K QHD WEBCAM WITH 4X ZOOM AND DUAL BUILT-IN MICS FOR VIDEO CALLS SYNC V3

Ensure the back of the clip is securely attached to the back of your monitor. Once securely placed, you may adjust the webcam by swiveling or tilting it

Ÿ

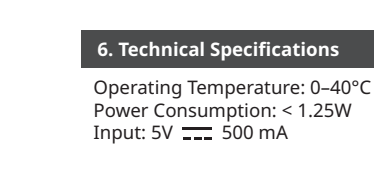

网络摄像头 / 網絡攝像頭

**5. Creative app**

• Configurer l'enregistrement et les autres

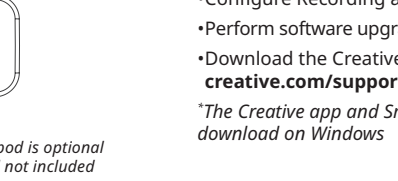

paramètres

• Effectuer la mise à jour des logiciels, l'enregistrement des produits, etc • Téléchargez l'application Creative sur **creative.com/support/livecamv3** *\*L'application Creative et le SmartComms Kit peuvent être téléchargés sur Windows* 

#### **6. Caractéristiques techniques**

#### **2. Configuration et connexion de la webcam**

• Tenez la webcam comme illustré et placez-la sur le moniteur • Assurez-vous que l'arrière du clip est solidement fixé à l'arrière de votre moniteur. Une fois solidement placée, vous pouvez régler la webcam en la faisant pivoter ou en l'inclinant

• Creative Live! Cam Sync V3 est une webcam prête à l'emploi. Il suffit de brancher la webcam sur un port USB disponible pour commencer à l'utiliser. Vous pouvez couvrir l'objectif avec le cache-objectif de confidentialité ci-joint lorsque la webcam n'est pas utilisée pour garantir la discrétion

QUICK START GUIDE 快速入门指南 簡易使用指南

> **6. Especificaciones técnicas** Temperatura operativa: 0–40°C Consumo eléctrico: < 1.25W Entrada de energía: 5V = 500 mA

#### **4. Installation d'un support pour trépied**

- Alignez la plaque de montage de la webcam avec la vis de montage du trépied • Tournez la webcam dans le sens horaire pour serrer
- 

la webcam sur le trépied

*\* Le trépied est facultatif et non inclus*

- **1. Vue d'ensemble**
- Lentille Grand angle 95° **a**
- **b** Microphone omnidirectionnel x 2
- Lentille de confidentialité **c**
- 
- Bouton tactile de zoom **d**
- Témoin LED **e**
- Clip de montage **f** Plaque de montage universelle pour trépied **g**

#### **5. Creative app**

\*2K QHD output resolution is available only with the use of supported<br>third-party applications. By default, zoom function is not available when<br>2K resolution is selected. The use of third-party application is required<br>to m resolution, please visit **creative.com/support/livecamv3**.

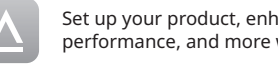

- Configura il prodotto, migliora le prestazioni del prodotto e molto altro ancora con l'app Creative\* • Accedi e controlla la nostra nuovissima suite di funzionalità di comunicazione intelligente dello SmartComms Kit come VoiceDetect e NoiseClean-out per migliorare la tua esperienza di chiamata online • Configurazione della registrazione e altre impostazioni
- Aggiorna il software, registra il prodotto e molto altro ancora • Scarica l'app Creative da **creative.com/support/**

Greifen Sie auf die intelligenten<br>Kommunikationsfunktionen unseres neuen Kommunikationsfunktionen unseres neuen SmartComms Kits zu, wie z. B. VoiceDetect und NoiseClean-out, und steuern Sie sie, um Ihre Online-Anrufe zu verbessern. • Konfigurieren Sie die Aufnahme und andere Einstellungen

**livecamv3** *\*L'app Creative e lo SmartComms Kit sono disponibili per il download su Windows* 

**6. Technische Daten** Betriebstemperatur: 0–40°C<br>Energieverbrauch: < 1,25W<br>Eingang: 5V <del>- - -</del> 500 mA

.<br>vatibel med alla universals

#### **6. Specifiche tecniche**

## **2. Installazione e collegamento della webcam**

- Tieni la webcam come illustrato e posizionala sul monitor • Accertati che la parte posteriore della clip sia fissata saldamente alla parte posteriore del monitor. Una volta posizionata in modo sicuro, puoi regolare la webcam ruotandola o inclinandola
- Creative Live! Cam Sync V3 è una webcam plug-and-
- play. È sufficiente collegare la webcam a una porta USB disponibile per iniziare a utilizzarla. Quando la webcam non è in uso, coprire l'obiettivo con l'apposito tappo per garantire la privacy

#### **4. Installazione di un treppiede**

• Allinea la piastra di montaggio della webcam con la vite di montaggio del treppiede • Ruota la webcam in senso orario per serrare la

webcam al treppiede *\* Il treppiede è opzionale e non incluso*

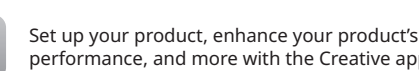

performance, and more with the Creative app\* . •Access and control our all-new SmartComms Kit's suite of

smart communication features such as VoiceDetect and

NoiseClean-out to improve online call experience

•Configure Recording and other settings

•Perform software upgrade, product registration, and more

•Download the Creative app from

# **creative.com/support/livecamv3**

# 

*\* The Creative app and SmartComms Kit are available for download on Windows* 

## **4. Installing A Tripod Mount 5. Creative App**

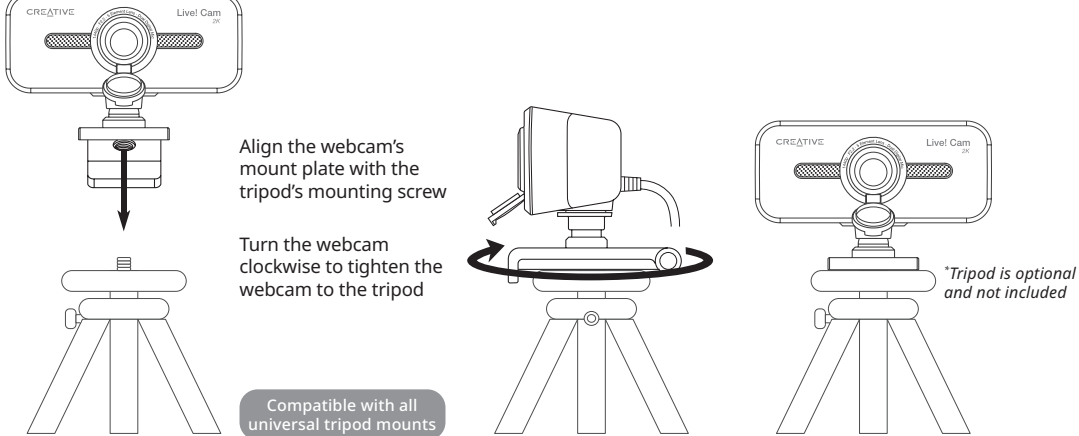

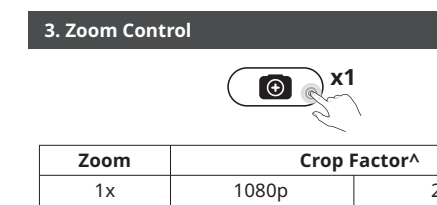

**5. Creative app**

Configure su producto, mejore su rendimiento y mucho más con Creative app\* . • Acceda y controle nuestro nuevo paquete de herramientas SmartComms Kit con funciones avanzadas de comunicación como VoiceDetect y NoiseClean-out, que mejoran sus llamadas en línea • Configuración de grabación y muchos más ajustes • Realice actualizaciones de software, registre el

producto, etc.

• Descargue Creative app en **creative.com/support/ livecamv3** *\*Creative app y SmartComms Kit están disponibles para su descarga en Windows* 

## **2. Configurando y conectando la cámara**

*voor download op Windows*  **6. Technische specificatie** Werkingstemperatuur: 0–40 °C<br>Energieverbruik: < 1,25W<br>Spanning: 5V <del>\_\_\_</del> 500 mA

Temperatura operativa: 0–40 °C<br>Consumo energetico: < 1.25W<br>Ingresso: 5V <del>\_\_\_</del> 500 mA

• Sujete la cámara como se muestra y colóquela sobre el monitor • Asegúrese de que la parte trasera de la pinza

está firmemente sujeta a la parte posterior de su monitor. Una vez colocada de forma segura, puede ajustar la cámara web girándola o inclinándola • Creative Live! Cam Sync V3 es una cámara web "plug and play". Basta con conectar la webcam a un puerto USB disponible para empezar a utilizarla. Puede cubrir el objetivo con la tapa de la lente de privacidad adjunta cuando la webcam no esté en uso para garantizar la privacidad

**4. Instalación de soporte para trípode** • Alinee la placa de montaje de la cámara web con el tornillo de montaje del trípode

\*La resolución de salida 2K QHD solamente está disponible con<br>el uso de aplicaciones de terceros compatibles. Por defecto, la<br>función de zoom no está disponible cuando se selecciona la<br>resolución 2K. Es necesario utilizar

**1. Información general** 95° lente de ángulo amplio **a** Micrófono omnidireccional x 2 **b** Tapa de lentes de privacidad **c** Botón táctil de zoom **d** Indicador LED **e** Pinza de montaje **f** Placa de montaje de trípode universal **g**

> **6. Teknisk spesifikasjon** Driftstemperatur: 0–40 °C<br>Energiforbruk: < 1.25W<br>Inngang: 5V <del>- - -</del> 500 mA

^The video streaming resolution displayed will remain at 1080p, regardless of the crop factor.

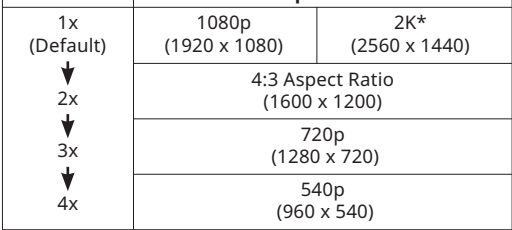

**5. Creative app**

Creative-App<sup>\*</sup>

Richten Sie Ihr Produkt ein, verbessern Sie die Leistung Ihres Produkts und vieles mehr mit der

**6. Technické specifikace** Provozní teplota: 0–40°C Příkon: < 1,25W Vstup:  $5V = 500$  mA

• Přesvědčte se, že zadní část příchytky spolehlivě doléhá k zadní straně monitoru. Jakmile je webová kamera bezpečně připevněná, můžete ji nastavit natočením nebo nakloněním • Creative Live! Cam Sync V3 je webová kamera typu plug-and-play. Webovou kameru stačí připojit k<br>volnému portu USB a můžete ji začít používat.<br>Pokud webovou kameru nepoužíváte, můžete<br>zakrýt objektiv přiloženou krytkou objektivu pro

• Führen Sie das Software-Upgrade, die Produktregistrierung und vieles mehr durch • Laden Sie die Creative-App unter **creative.com/support/livecamv3** herunter

*\*Die Creative-App und das SmartComms Kit stehen für Windows zum Download bereit* 

#### **2. Einrichten und Anschließen der Webcam**

# **6. Tekniske specifikationer** Operating Temperature: 0–40°C<br>Strømforbrug: < 1,25W<br>Input: 5V <del>555</del> 500 mA

- Halten Sie die Webcam wie abgebildet und platzieren Sie sie über den Monitor
- Stellen Sie sicher, dass die Rückseite des Clips sicher an der Rückseite Ihres Monitors befestigt ist. Nach dem sicheren Platzieren können Sie die Webcam durch Schwenken oder Kippen einstellen
- Creative Live! Cam Sync V3 ist eine Plug-and-Play-Webcam. Schließen Sie die Webcam einfach an einen freien USB-Anschluss an, um sie zu benutzen. Sie können das Objektiv mit der beiliegenden Schutzkappe abdecken, wenn die Webcam nicht benutzt wird, um Ihre Privatsphäre zu wahren

fastgjort på bagsiden af din skærm. Når det er placeret korrekt, kan du justere webkameraet ved<br>
a dreje eller vippe det<br>
c Creative Live! Cam Sync V3 er et plug-and-play-<br>
webkamera. Du skal blot sætte webcamet i en<br>
ledig USB-port for at begynde at bruge det. Du kan<br> **4. Montering af trefod** • Sæt webkameraets monteringsplade ud for  $*2K$  Q+ID-udgangsoplersing er kun tilgængelig ved brug<br>af understattede tredjepartsprogrammer. Som standard<br>er zoomfunktionen ikke tilgængelig, når der er valgt<br>Zk-opløsning. Det er nødvendigt at bruge et program fra<br>tre

- **1. Überblick**
- 95° Weitwinkelobjektiv **a**
- Omnidirektionales Mikrofon x 2 **b**
- Sichtschutzkappe **c**
- Zoom-Tastschalter **d**
- LED-Anzeige **e**
- Montageclip **f**
- Universelle Stativhalterung **g**

## **4. Installieren einer Stativhalterung**

• Richten Sie die Montageplatte der Webcam an der Befestigungsschraube des Stativs aus • Drehen Sie die Webcam im Uhrzeigersinn, um die Webcam am Stativ festzuziehen

*\* Stativ ist optional und nicht im Lieferumfang enthalten*

Kompatibel mit allen Universalstativhalterungen

#### **DE**

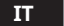

## **FR**

# **ES**

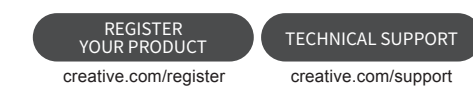

COLZ Creative Technology Ltd. All rights reserved. Creative, the Creative Igo and Live are trademarks or registered trademarks of Creative Technology Ltd in the United States and/or other countries. All other trademarks ar

**6. Tekniska specifikationer** Driftstemperatur: 0–40 °C Effektförbrukning: < 1,25W Ineffekt: 5V 500 mA

\*La résolution de sortie 2K QHD n'est disponible qu'avec l'utilisation d'applications tierces prises en charge. Par défaut, la fonction zoom n'est pas disponible lorsque la résolution 2K est sélectionnée. L'utilisation d'une application tierce est nécessaire pour sélectionner manuellement la<br>résolution souhaitée. Pour plus de détails sur la résolution<br>de la webcam, veuillez consulter le site<br>**creative.com/support/livecamv3**.

**2. Installation och anslutning av webbkameran** • Håll webbkameran som på bilden och placera den över monitorn<br>• Se till att bakänden av klämman sitter fast • Se till att bakänden av klämman sitter fast ordentligt på baksidan av monitorn. När den sitter ordentligt kan du justera webbkameran genom att svänga eller luta den • Creative Live! Cam Sync V3 är en plug-and-playkamera. Det är bara att ansluta webbkameran till en tillgänglig USB-port för att börja använda den. Du kan täcka linsen med det medföljande sekretesslinsskyddet när webbkameran inte används för att garantera integriteten

1x (predeterminado)  $\frac{2x}{x}$ 3x  $4x$ 

**4. Installera ett stativ**

• Passa in webbkamerans monteringsplatta med

stativets monteringsskruv • Vrid webbkameran medurs för att dra åt webbkameran på stativet *\* Stativet är ett tillval och ingår inte*

**1. Översikt**

Vidvinkellins på 95° **a** Omni-direktionell mikrofon x 2 **b**

Linslock **c** Zoom Touch-knapp **d** LED-indikator **e** Monteringsklämma **f**

Universalstativ med monteringsplatta **g**

**5. Creative app**

1080p, indipendentemente dal fattore di crop. \*La risoluzione di uscita in QHD ZK e disponibile solo<br>tramite applicazioni di terze parti supportate. Per<br>impostazione predefinita, la funzione di zoom non è<br>disponibile quando si seleziona la risoluzione zK. Per<br>selezion

> Installera din produkt, förbättra produktens prestanda och mer med Creative-appen\*

• Få tillgång till och kontrollera vårt helt nya SmartComms Kit med smarta kommunikationsfunktioner som VoiceDetect och NoiseClean-out för att förbättra upplevelsen av onlinesamtal • Konfigurera inspelning och andra inställningar

• Utför programvaru-uppgradering, produktregistrering och mer • Ladda ner Creative-appen från **creative.com/**

**support/livecamv3**

*\*Creative-appen och SmartComms Kit kan laddas ner* 

*till Windows* 

#### **5. Creative app**

1x (oletus) 2x 3x  $4x$ 

^Videon suoratoistotarkkuus pysyy 1080p:nä videon suorucoscocerrinne<br>taiauskertoimesta riippuma

- Asenna tuotteita, paranna tuotteen suorituskykyä ja paljon muuta Creative-sovelluksella\* . • Käytä ja hallitse upouusia SmartComms Kit -sarjan
- älyviestintäominaisuuksia, kuten VoiceDetect ja NoiseClean-lähtö, joilla voit parantaa verkkopuhelukokemustasi
- Konfiguroi nauhoitus- ja muita asetuksia • Suorita ohjelmistopäivitys, tuoterekisteröinti ja
- muuta Lataa Creative-sovellus osoitteesta **creative.com/**
- **support/livecamv3** *\*Creative-sovellus ja SmartComms Kit ovat ladattavissa Windows-käyttöjärjestelmään*

Käyttölämpötila: 0–40°C<br>Virrankulutus: < 1,25W<br>Tulojännite: 5V <del>= = 5</del>00 mA

#### **6. Tekniset tiedot**

1x (výchozí) 2x 3x  $\frac{1}{4x}$ 

- **2. Verkkokameran määrittäminen ja liittäminen** • Pidä verkkokameraa kuvan mukaisesti ja aseta se
- näytön päälle Varmista, että pidikkeen takaosa on kiinnitetty kunnolla näytön takaosaan. Kun kamera on kunnolla paikoillaan, voit säätää verkkokameraa pyörittämällä tai kallistamalla

• Creative Live! Cam Sync V3 on plug-and-playkamera. Kytke verkkokamera vain käytettävissä olevaan USB-porttiin ja aloita käyttö. Voit peittää objektiivin oheisella yksityisyyssuojalla, kun webbikamera ei ole käytössä, ja varmistaa näin yksityisyyden

**4. Kolmijalan kiinnityksen asentaminen** • Kohdista verkkokameran kiinnityslevy kolmijalan

kiinnitysruuviin

• Kiristä verkkokamera kolmijalkaan kääntämällä

\*Endast tredjepartsprogram som är kompatibla med 2K<br>QHD-utgång stöds. När upplösningen är inställd på 2K är<br>zoomfunktionen inaktiverad som standard. För att manuellt<br>ställa in en önskad upplösning mäste du använda ett prog ytterligare information om webbkamerans upplösning.

verkkokameraa myötäpäivään *\* Kolmijalka on valinnainen eikä sisälly toimitukseen*

# **1. Yleiskatsaus**

statief vast te zette *\* Statief is optioneel en niet meegeleverd*

## 95° laajakulmaobjektiivi **a**

#### Suuntaukseton mikrofoni x 2 **b**

Yksityisyyden suojaava linssinsuojus **c**

- Zoomaus Kosketusnäppäin **d** LED-merkkivalo **e**
- Kiinnityspidike **f**

Universaali kolmijalkakiinnityslevy **g**

**5. Creative app**

Maak uw product klaar, verbeter de prestaties van uw product, en meer met de Creative app\* • Toegang tot en controle over het geheel nieuwe pakket slimme communicatiefuncties van onze SmartComms Kit, zoals VoiceDetect en NoiseClean-uit voor een betere ervaring met online bellen • Opname en andere instellingen configureren • Voer software-upgrade, productregistratie en meer uit • Download de Creative app op **creative.com/**

**support/livecamv3**

*\*De Creative app en SmartComms Kit zijn beschikbaar* 

**2. De webcam instellen en aansluiten** • Houd de webcam vast zoals getoond in de afbeelding en plaats deze over de monitor • Zorg ervoor dat de achterkant van de klem goed is bevestigd aan de achterkant van uw monitor. Als webcam goed in bevestigd, kunt u de webcam aanpassen door hem te draaien of te kantelen

te garanderen

**3. Een statiefbevestiging installeren**

• Lijn de montageplaat van de webcam uit met de montageschroef van het statief

**1. Overzicht** 95° groothoeklens **a** Omnidirectionele microfoon x 2 **b**

Privacy-lensdop **c** Zoom Aanraakknop **d** Indicatie-LED **e** Bevestigingsklem **f**

Universele statiefbevestigingsplaat **g**

• Creative Live! Cam Sync V3 is een plug-and-play<br>beschikbare USB poort om hem te gebruiken. Je<br>beschikbare USB poort om hem te gebruiken. Je<br>kunt de lens afdekken met de bijgevoegde privacy<br>lenskap als de webcam niet in g

**5. Creative app**

Sett opp produktet, forsterk produktets ytelse med mere gjennom Creative-appen\* • Får tilgang til og styr vår helt nye SmartComms Kit pakke med smarte kommunikasjons-funksjoner, som VoiceDetect og NoiseClean-ut for å bedre din online samtaleopplevelse • Konfigurer opptak og andre innstillinger • Utfør programvare-oppgradering, produktregistrering med mere

• Last ned Creative-appen fra **creative.com/support/**

**livecamv3**

*\*Creative-appen og SmartComms Kit er tilgjengelig for nedlasting på Windows* 

Température de fonctionnement : 0–40 °C<br>Consommation électrique : < 1.25W<br>Entrée : 5V <del>III</del> 500 mA

Configurez votre produit, améliorez ses performances,<br>et plus encore avec l'application Creative".<br>• Accédez et contrôlez la suite de fonctions de<br>communication intelligente de notre tout nouveau<br>SmartComms Kit, telles que

#### **2. Oppsett og tilkobling av webkameraet**

• Hold webcammet som vist og plasser den over skjermen

• Forsikre at klemmens bakdel er festet sikkert til bakdelen av skjermen din. Når den sikkert plassert, kan du justere webcammet ved virvle eller vippe den

• Creative Live! Cam Sync V3 er et plug-and-play webkamera. Bare koble webkameraet til en tilgjengelig USB-port for å begynne å bruke. Du kan dekke linsen med den vedlagte linselokket for personvern når webkameraet ikke er i bruk for å sikre personvern

**4. Installere montering for trebent stativ**

#### **1. Oversikt**

95° vidvinkel-lense **a**

- Omni-direksjonell mikrofon x 2 **b** Linsehette for personvern **c**
- Zoom berøringsknapp **d**
- LED-indikator **e**
- Monteringsklemme **f**
- Monteringsplate for universal trebent stativ **g**

Compatible avec tous les supports de trépied universels

Compatible con todos los trípodes

Kompatibel med alle universelle trebente stativer

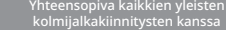

#### Compatibile con tutti i supporti universali per treppiede

Compatibel met alle universele statiefbevestigingen

#### **1. Panoramica**

- Obiettivo grandangolare a 95° **a** Microfono omnidirezionale x 2 **b**
- Copriobiettivo per la privacy **c**
- Pulsante touch Zoom **d**
- Indicatore LED **e** Clip di montaggio **f**
- Piastra di montaggio universale per treppiede **g**

**CZ DA**

**2. Sestavení a připojení webové kamery** • Uchopte webovou kameru podle obrázku a

umístěte ji na monitor

zajištění soukromí

**4. Připevnění stativu**

• Zarovnejte montážní desku webové kamery s upevňovacím šroubem stativu • Otáčením ve směru hodinových ručiček webovou

kameru utáhněte na stativu *\* Stativ je volitelný a nejsou součástí balení*

Širokoúhlý objektiv 95° **a** Všesměrový mikrofon x 2 **b** Krytka objektivu na ochranu soukromí **c** Dotykové tlačítko zoomu **d**

Kontrolka **e** Příchytka **f**

 $\overline{\mathbf{1}}$ .

Univerzální deska pro stativ **g**

**5. Creative app**

Aplikace Creative umožňuje nastavení produktu, vylepšení jeho výkonu a mnoho dalšího\* • Můžete aktivovat a ovládat naši zbrusu novou sadu funkcí pro chytrou komunikaci s názvem SmartComms Kit, kam patří například funkce VoiceDetect a NoiseClean-výstup, jež vám vylepší online hovory • Konfigurace nahrávání a další nastavení • Upgrade softwaru, registrace produktu a mnoho

dalšího

• Aplikaci Creative si můžete stáhnout na adrese **creative.com/support/livecamv3** *\*Aplikace Creative a sada SmartComms Kit jsou k dispozici ke stažení pro systém Windows* 

**2. Opsætning og tilslutning af webkameraet** • Hold webkameraet som vist, og placér det over

skærmen

- 
- 
- trefodens monteringsskrue
- Drej webkameraet med uret for at fastgøre webkameraet til trefoden
- 
- 
- 
- 
- 
- 
- 
- 

*\* Trefoden er ekstraudstyr og er ikke inkluderet*

**1. Oversigt**

95° linse med vidvinkel **a** Omnidirektional mikrofon x 2 **b** Hætte til afdækning af linse **c** Zoom touch-knap **d** LED Indikator **e** Monteringsklips **f**

Universel monteringsplade til trefod **g**

Sørg for, at bagsiden af klipsen er ordentligt

#### **5. Creative app**

- Opsæt dit produkt, forbedr dit produkts ydeevne og mere med Creative-appen\*
- 
- Få adgang til og styr vores helt nye SmartComms Kit's pakke af smarte kommunikationsfunktioner såsom VoiceDetect og NoiseClean-ud for at forbedre oplevelsen af onlineopkald
- Konfigurer optagelse og andre indstillinger
- Udfør softwareopgradering, produktregistrering og meget mere • Download Creative-appen fra **creative.com/**

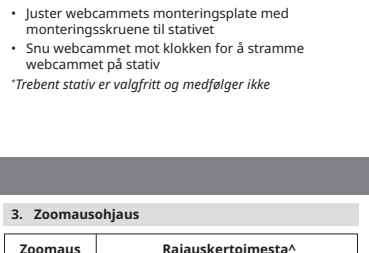

#### **support/livecamv3**

*\*Creative-app'en og SmartComms Kit kan downloades til Windows-platform* 

**3. Bedienelemente für die Zoom-Funktion** 1080p (1920 x 1080) 2K\* (2560 x 1440) 1x (Standard)  $\frac{2}{3}$ 3x 4x **Zoom Zuschneidefaktor^** ^Die angezeigte Videostreaming-Auflösung bleibt unabhängig vom Zuschneidefaktor bei 1080p. 4:3 Bildformat (1600 x 1200) 720p (1280 x 720) 540p (960 x 540)

\*Die 2K-QHD-Ausgabeauflösung ist nur bei Verwendung<br>von unterstützten Drittanbieteranwendungen verfügbar.<br>Standardmäßig ist die Zoomfunktion nicht verfügbar, wenn<br>die 2K-Auflösung ausgewählt ist. Die Verwendung einer<br>Dritt

^La résolution du flux vidéo affichée restera de 1080p, quel que soit le coefficient multiplicateur.

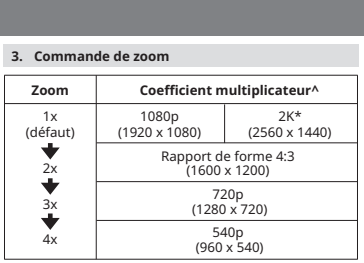

**3. Control del zoom**

1080p (1920 x 1080)

2K\* (2560 x 1440)

**Factor de multiplicación de la distancia focal^ Zoom**

^La resolución de transmisión de vídeo mostrada seguirá siendo de 1080p, independientemente del factor de

multiplicación de la distancia focal.

Relación de aspecto 4:3 (1600 x 1200) 720p (1280 x 720) 540p (960 x 540)

**3. Comandi zoom**

#### 1080p (1920 x 1080) 2K\* (2560 x 1440) 1x (predefinita) 2x 3x 4x **Zoom Fattore di crop^** ^La risoluzione dello streaming video visualizzato rimane a Proporzioni 4:3 (1600 x 1200) 720p (1280 x 720) 540p (960 x 540)

**3. Besturingselementen zoomen**

1080p (1920 x 1080)

2K\* (2560 x 1440)

1x (standaard) 2x 3x 4x

◆

**Zoom Bijsnijdfactor^**

^De weergegeven resolutie voor videostreaming blijft 1080p, ongeacht de bijsnijdfactor.

\*De ZK QHD-uitvoerresolutie is alleen beschikbaar met<br>condersteunde toepassingen van derden. De zoomfunctie<br>is standaard niet beschikbaar wanneer 2K-resolutie is<br>geselecteerd. Het gebruik van toepassingen van derden is<br>ver

4:3 beeldverhouding (1600 x 1200) 720p (1280 x 720) 540p (960 x 540)

1080p (1920 x 1080)

2K\* (2560 x 1440)

\*2K QHD-ulostulotarkkuus on saatavilla vain tuettujen

kolmannen osapuolen sovellusten avulla. Oletusarvoisesti zoomaustoiminto ei ole käytettävissä, kun 2K-tarkkuus on valittu. Kolmannen osapuolen sovelluksen käyttö on tarpeen, jotta voit valita haluamasi resoluution

manuaalisesti. Lisätietoja webkameran resoluutiosta on osoitteessa **creative.com/support/livecamv3**.

kuvasuhde 4:3 (1600 x 1200) 720p (1280 x 720) 540p (960 x 540)

**3. Kontrol af zoom**

1080p (1920 x 1080)

2K\* (2560 x 1440)

## Kompatibilní se všemi univerzálními stativy Narodického kompatibel med alle standard trefodsbeslag Narodického kompatibel med alle standard trefodsbeslag Narodického kompatibel med alle standard trefodsbeslag Narodického k

1x (standard) 2x 3x 4x

- 
- 
- 
- 
- 
- 
- 
- 

**Zoom Afgrødefaktor^**

^Den viste opløsning for videostreaming forbliver på 1080p,

uanset beskæringsfaktoren.

4:3 billedformat (1600 x 1200) 720p (1280 x 720) 540p (960 x 540)

**3. Ovládání zoomu**

1080p (1920 x 1080)

2K\* (2560 x 1440)

**Zoom Crop faktor^**

^Zobrazené rozlišení streamování videa zůstane na 1 080p

\*Vystupni rozlišení 2K QHD je k dispozici pouze při použití<br>podporovaných aplikací třetích stran. Ve výchozím nastavení<br>není funkce zoomu při výběru rozlišení 2K k dispozici. Pro<br>ruční výběr upřednostňovaného rozlišení je

bez ohledu na crop faktor.

Poměr stran 4:3 (1600 x 1200) 720p (1280 x 720) 540p (960 x 540)

**3. Zoomkontroll**

1080p (1920 x 1080)

2K\* (2560 x 1440)

1x (standard) 2x 3x 4x

◆

**Zoom Växtfaktor^**

^Oavsett hur stor den nya faktorn är, kommer upplösningen för videoströmning att förbli 1080p.

4:3 bildförhållande (1600 x 1200) 720p (1280 x 720) 540p (960 x 540)

• Gire la cámara web en el sentido horario para apretar la cámara web al trípode *\* Trípode es opcional y no está incluido*

• Draai de webcam rechtsom om de webcam op het

**RU JP**

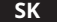

#### **6. Technické údaje** Prevádzková teplota: 0–40 °C Spotreba energie: < 1,25W<br>Vstup: 5V <del>= =</del> 500 mA

**CT**

**PL**

#### **2. Nastavenie a pripojenie webovej kamery** • Webovú kameru podržte ako na obrázku a

- umiestnite ju na monitor • Zaistite, aby bola zadná strana spony bezpečne upevnená k zadnej strane monitora. Po bezpečnom umiestnení môžete webovú kameru nastaviť jej otočením alebo naklonením
- Creative Live! Cam Sync V3 je webová kamera typu plug-and-play. Webovú kameru stačí zapojit<br>do dostupného portu USB a môžete ju začať používať. Keď webovú kameru nepoužívate, môžete zakryť objektív priloženým krytom objektívu na zabezpečenie súkromia
- **bb** Vsesmerový mikrofón x 2
- Kryt objektívu na ochranu súkromia **c**
- Dotykové tlačidlo priblíženia **d**
- Kontrolka LED **e**
- Montážna spona **f** Univerzálna doska na upevnenie na statív **g**

#### **4. Upevnenie na statív**

• Zarovnajte dosku na upevnenie webovej kamery s montážnou skrutkou statívu • Otáčaním webovej kamery v smere hodinových ručičiek upevnite webovú kameru na statív *\* Statív je voliteľný a nie je súčasťou dodávky*

**技術規格** 作業溫度:0–40°C 電源消耗: < 1.25W 輸入:5V  $=$  500 m/

## **1. Prehľad**

•將網路攝像機的安裝板與三腳架的安裝螺釘對齊 •順時針旋轉網路攝像機,將攝像機固定在三腳架上 三腳架是可選選項,產品包裝內不附帶

#### 95° širokouhlý objektív **a**

**5. Creative app** Nastavte svoj produkt, vylepšite výkon produktu a vykonávajte ďalšie činnosti s aplikáciou Creative\* • Prístup a možnosti ovládania úplne nového balíka inteligentných komunikačných funkcií súpravy SmartComms, ktorý obsahuje režimy VoiceDetect a výstup NoiseClean, na vylepšenie používateľskej

skúsenosti z online hovorov • Konfigurujte Nahrávanie a ďalšie nastavenia • Vykonajte inováciu softvéru, registráciu produktu a ďalšie činnosti

• Stiahnite si aplikáciu Creative zo stránky **creative.**

**com/support/livecamv3** *\*Aplikácia Creative a SmartComms Kit sú k dispozícii na stiahnutie v systéme Windows* 

**2. 設置和連接網路攝像機**

•如圖所示握住網路攝像機並將其放在顯示器上 確保來子的背面穩固地貼附在顯示器背面。穩固放置後 您可以通過旋轉或傾斜來調整網路攝像機 •Creative Live! Cam Sync V3 是一個隨插即用的網路攝 像機。 只需將網路攝像機插入可用的 USB 埠即可開始便 用。 不使用網路攝像機時,您還可以用附帶的隱私鏡頭蓋

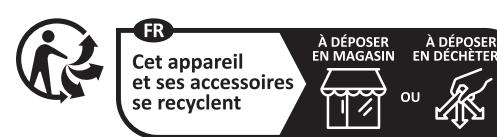

蓋住鏡頭以保護隱私。

**4.安裝一個三腳架支架**

Рабочая температура: 0–40°C Потребляемая мощность: < 1,25 Вт в в напряжение: 5В <mark>.....</mark><br>В 5<mark>00</mark> мапряжение: 5

Creative Live! Cam Sync V3 台灣RoHS信息 有關台灣RoHS,登陸**creative.com/compliance/livecamv3** 點擊下載Creative Live! Cam Sync V3 Taiwan RoHS

**1. 綜述** 95° 廣角鏡頭 **a b** 全指向性麥兄風 x 2 **c**】 噫私競頭蓋 縮放觸摸按鈕 **d** LED 指示 **e** 固定夾 **f** 通用三腳架安裝板 **g**

**5. Creative app**

及其他更多功能

•訪問和控制我們全新的 SmartComms Kit 智慧通信功能 套件,如 VoiceDetect 和 NoiseClean-輸出,以改善線上

通話體驗 •配置錄音和其他設置 •執行軟體升級,產品註冊以及更多

•從**creative.com/support/livecamv3**下載Creative應

用程式

"Creauve *m*....<br>上可下載使用

Points de collecte sur www.quefairedement<br>Privilégiez la réparation ou le don de votr

\*Creative 應用程式和 SmartComms Kit 僅在 Windows

#### **6. Dane techniczne**

**2. Konfigurowanie i podłączanie kamery internetowej** • Chwyć kamerę internetową zgodnie z ilustracją i

umieść ją nad monitorem • Upewnij się, że tył klipu montażowego jest bezpiecznie przymocowany do tyłu monitora. Po bezpiecznym zamocowaniu możesz dostosować kamerę, obracając ją lub przechylając

> 動作温度: 0–40°C 消費電力: < 1.25W<br>入力: 5V <del>I = 1</del> 500 mA

• Creative Live! Cam Sync V3 jest kamerą internetową typu plug-and-play. Wystarczy podłączyć kamerę

図の様に、モニター等の上にウェブカムを設置します •クリップで挟んで固定させます。上下や左右の向きをあわ せます<br>Cam Svnc V3は、プラグ&プレイのウェブカメラです。ウェ •Cam Sync V3は、プラグ&プレイのウェブカメラです。ウェ ブカムをパソコンのUSBポートに接続すれば使えます。ウ ェブカムの未使用時にはレンズキャップを装着してプライ バシーを守る事ができます

internetową do dostępnego portu USB, aby rozpocząć korzystanie. Gdy kamera nie jest używana, mogą Państwo zakryć obiektyw dołączoną osłoną, aby zapewnić sobie prywatność

**4. Instalowanie mocowania statywu**

• Dopasuj płytkę montażową kamery do śruby mocującej statyw • Obróć kamerę internetową w prawo, aby dokręcić

- Creative アプリ で、製品のセットアップやパフォーマンスの
- 強化などが行なえます。 •声を検知して自動でマイクを有効/無効にする VoiceDetectや、自身の背景ノイズ音を低減する NoiseClean-アウトなど、オンライン コミュニケーション体 験を快適にするスマート コミュニケーション キットにアク
- セス/操作可能 •再生やマイクの設定
- •ソフトウェア アップグレートやユーザー登録など •Creative アプリは **creative.com/support/livecamv3**
- からダウンロード可能です \*Creative アプリおよびスマート コミュニケーション キットは Windows用がダウンロード可能です

kamerę do statywu *\* Statyw jest opcjonalny i nie wchodzi w skład zestawu* 

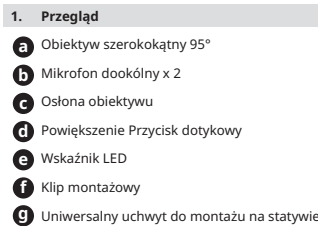

**5. Creative app**

Temperatura robocza: 0–40°C<br>Zużycie energii: < 1.25W<br>Wejście: 5V <del>312</del> 500 mA

:表示该有害物质主少任该部件的某一均质材料中的含重超出 GB/T 26572 规定的限重要求。<br>: 各个型号的产品规格及所含部件可能有所不同, 应将产品中的任何可充电电池组脱离系统单独考虑, 因为电池组的"环保使用期限"可能比整个 系统的 要短,一般为5年。

\*\* : 仅适用于某些产品

- 本表格依据 SJ/T 11364 的规定编制。
- "O" :表示该有害物质在该部件所有均质材料中的含量均在 GB/T 26572 规定的限量要求以下。<br>"x" :表示该有害物质至少在该部件的某一均质材料中的含量超出 GB/T 26572 规定的限量要求。 "х"

Aplikacja Creative\* umożliwia konfigurowanie produktu, poprawianie jego wydajności i nie tylko • Uzyskaj dostęp do wszystkich nowych funkcji komunikacyjnych zestawu SmartComms Kit, takich jak VoiceDetect i NoiseClean-out, kontroluj je, aby

poprawić jakość połączeń online • Konfiguruj nagrywanie i inne ustawienia

rejestrację produktów i nie tylko • Pobierz aplikację Creative ze strony **creative.com/ support/livecamv3** *\*Aplikacja Creative i zestaw SmartComms Kit są dostępne do pobrania w systemie Windows*

## **6. Технические характеристики**

**2. Настройка и подключение веб-камеры** • Удерживайте веб-камеру как показано на рисунке и прикрепите её на монитор • Убедитесь, что задняя часть зажима основательно прикреплена к монитору. Как только камера надежно зафиксирована, Вы можете отрегулировать её поворот и наклон • Creative Live! Cam Sync V3 - это веб-камера типа "подключи и работай". Просто подключите вебкамеру к свободному USB-порту, чтобы начать работу. Когда веб-камера не используется, Вы можете закрыть объектив прилагаемой защитной крышкой объектива, чтобы обеспечить конфиденциальность

> **IPLI** Symbol WEEE wskazuje, że ten produkt nie może być traktowany<br>jako odpad gospodarczy. Zapewniając prawidłową utylizację produktu<br>pomagasz w ochronie środowiska. Aby uzyskać szczegółowe informacje na<br>temat utylizacji przedsiębiorstwem świadczącym usługi usuwania odpadów z gospodarstwa domowego lub sklepem, w którym zakupiono produkt.

#### **4. Установка штатива**

• Совместите монтажную пластину веб-камеры с крепежным винтом штатива • Поверните веб-камеру по часовой стрелке, чтобы закрепить её на штативе

**1. Обзор**

Широкоугольный объектив 95° **a b** Всенаправленный микрофон x 2 Крышка объектива **c**

Сенсорная кнопка масштабирования **d** Светодиодный индикатор **e** Зажим для крепления **f**

Универсальное крепление для штатива **g**

**5. Creative app** Используйте приложение Creative\* , чтобы настроить продукт, повысить его производительность и получить многие другие преимущества.

- повысить качество онлайн-общения благодаря доступу к абсолютно новому набору функций ЗВОНКИ SmartComms Kit, таких как VoiceDetect и NoiseClean-выход, с возможностью управления
- Настройка записи и других параметров
- Выполните обновление программного обеспечения, регистрацию продукта и многое другое • Скачайте приложение Creative со страницы

**[DA]** Brugen af WEEE symbolet angiver, at dette produkt ikke må<br>behandles som husholdningsaffald. Ved at sikre at produktet bortskaffes<br>korrekt, vil du hjælpe med til at beskytte miljøet. For mere detaljerede<br>oplysninger dit renovationsselskabs tjenesteudbyder eller den butik, hvor du købte produktet.

**creative.com/support/livecamv3** *\*Приложение Creative и набор SmartComms Kit доступны для загрузки на Windows* 

#### **6. 技術仕様**

#### **2. ウェブカムの設置 / 接続**

**【EL】** Η χρήση του συμβόλου WEEE δηλώνει ότι δεν μπορείτε να αντιμετωπίζετε αυτό το προϊόν ως οικιακό απόβλητο. Βεβαιώνοντας της κατάλληλη απόρριψη του προϊόντος αυτού, βοηθάτε στην προστασία του περιβάλλοντος. Για περισσότερες πληροφορίες σχετικά με την ανακύκλωση<br>αυτού του προϊόντος, επικοινωνήστε με τις τοπικές αρχές, την υπηρεσία<br>απόθεσης οικιακών απορριμάτων ή το κατάστημα από όπου αγοράσατε το

#### **4.三脚へのマウント**

- **1. 概要** 95° ワイドアングル レンズ **a**
- **b** 全方向性マイク
- プライバシー レンズキャップ **c**
- ズーム タッチボタン **d**
- LEDインジケータ **e**

マウント クリップ **f**

三脚マウント プレート **g**

#### **5. Creative app**

**【SK】** Použitie symbolu WEEE označuje, že tento výrobok sa nesmie likvidovať s komunálnym odpadom. Ak výrobok správne zlikvidujete,<br>prispejete k ochrane životného prostredia. Podrobnejšie informácie o<br>recyklácii výrobku získate na miestnom zastupiteľstve, u poskytovateľov<br>služieb likvidá

此图示为"电子信息产品污染控制标志",是企业用于声明其产品符合《电子信息产品污染控制管理办法》有关标识要 求的唯一有效标志。图示中间的数字明示电子信息产品的环保使用期限(单位为年,起始日期为产品的生产日期);图 形外圈由带有箭头的线条组成一个循环起来的圆,表示该电子信息产品可回收利用。此图示含义为:该电子信息产品 可能含有某些有毒有害物质(如下表所示),在环保使用期限内可以放心使用,超过环保使用期限之后则应该进入回收

循环系统。

有毒有害物质或元素

电路板组件 电缆组件 线材/连接器 \*\* 喇叭 \*\* 电池\* \*\* 适配器 \*\* 遥控器 非金属部件 /塑料部件 金属部件

40

多溴联苯 (PBB)

 $\Omega$ 

 $\overline{\circ}$ 

 $\circ$ 

 $\overline{\circ}$ 

 $\circ$ 

 $\overline{\circ}$ 

 $\circ$ 

 $\circ$ 

ত

汞 (Hg)

 $\Omega$ 

 $\overline{\circ}$ 

 $\Omega$ 

 $\overline{\circ}$ 

 $\circ$ 

 $\overline{\circ}$ 

 $\circ$ 

 $\circ$ 

०

镉 (Cd)

 $\Omega$ 

 $\overline{\circ}$ 

 $\circ$ 

 $\overline{\circ}$ 

 $\circ$ 

 $\overline{\circ}$ 

 $\circ$ 

 $\circ$ 

 $\overline{\circ}$ 

多溴二苯醚 (PBDE)

 $\Omega$ 

 $\overline{\circ}$ 

 $\circ$ 

 $\overline{\circ}$ 

 $\circ$ 

 $\overline{\circ}$ 

 $\circ$ 

 $\circ$ 

਼

邻苯二甲酸二 (2-乙基已)酯 (DEHP)

 $\Omega$ 

 $\overline{\circ}$ 

 $\circ$ 

 $\overline{\circ}$ 

 $\circ$ 

 $\overline{\circ}$ 

 $\circ$ 

 $\circ$ 

 $\overline{\circ}$ 

邻苯二甲酸二 丁酯 (DBP)

 $\Omega$ 

 $\overline{\circ}$ 

 $\circ$ 

 $\overline{\circ}$ 

 $\circ$ 

 $\overline{\circ}$ 

 $\circ$ 

 $\circ$ 

 $\overline{\circ}$ 

邻苯二甲酸丁 苄酯 (BBP)

 $\circ$ 

 $\overline{\circ}$ 

 $\circ$ 

 $\overline{\circ}$ 

 $\circ$ 

 $\overline{\circ}$ 

 $\circ$ 

 $\circ$ 

 $\overline{\circ}$ 

邻苯二甲酸二 异丁酯 (DIBP)

 $\Omega$ 

 $\overline{\circ}$ 

 $\circ$ 

 $\overline{\circ}$ 

 $\circ$ 

 $\overline{\circ}$ 

 $\circ$ 

 $\circ$ 

 $\overline{\circ}$ 

铅 (Pb)

 $\times$ 

 $\times$  $\times$ 

 $\overline{\mathbf{x}}$ 

 $\times$ 

 $\times$ 

 $\times$ 

 $\circ$ 

 $\overline{\mathsf{x}}$ 

部件名称 | 珆 | 汞 | 诵 | 六价铬

使用Creative应用程序<sub>,</sub>可以设置产品,增强产品性能以<br>及其他更多功能 •访问和控制我们全新的 SmartComms Kit 智能通信功能 套件,如 VoiceDetect 和 NoiseClean-输出,以改善在线

**【FR】** L'utilisation du symbole DEEE indique que ce produit ne peut être traîté comme déchet ménager. En garantissant la mise au rebut appropriée de ce produit, vous contribuez à préserver l'environnement. Pour plus d'informations sur le recyclage de ce produit, contactez les autorités locales, le fournisseur de service d'élimination des déchets ménagers ou le magasin où vous avez acheté le produit.

**【DE】** Die Verwendung des WEEE-Symbols gibt an, dass dieses Produkt nicht als Haushaltsmüll betrachtet werden kann. Durch die korrekte Entsorgung<br>dieses Produktes tragen Sie zum Schutz der Umwelt bei. Ausführliche<br>Informationen zum Recycling des Produkts erhalten Sie über die örtlichen<br>Behörden, das Produkt erworben haben.

**【ES】** El uso del símbolo RAEE (WEEE) indica que el producto no se puede tratar como un desecho doméstico. Si se deshace de este producto debidamente, contribuirá a proteger el medioambiente. Si desea obtener información detallada acerca del reciclaje de este producto, póngase en contacto con las autoridades locales, el servicio de recogida de basura o la tienda donde ha adquirido el producto.

**【IT】** L'uso del simbolo RAEE indica che questo prodotto non deve trattato come un rifiuto domestico. Assicurandosi che questo prodotto sia smaltito correttamente, si contribuisce a proteggere l'ambiente. Per informazioni più dettagliate sul riciclaggio di questo prodotto, rivolgersi agli enti locali, al fornitore del servizio di smaltimento dei rifiuti domestici o al negozio in cui è stato acquistato il prodotto.

**【NL】** Gebruik van het WEEE-symbool betekent dat het product niet als normaal huishoudelijk afval mag worden verwerkt. U helpt met<br>de bescherming van het milieu door dit product op correctly wijze te<br>verwijderen.Voor meer informatie over het recyclen van dit product, neemt u contact op met het gemeentehuis, uw afvaldienstverlener of de winkel waar u het product hebt gekocht.

**【PT】** O uso do símbolo REEE indica que este produto não pode ser tratado como resíduo doméstico. Ao garantir que este produto é eliminado correctamente, estará a proteger o ambiente. Para obter informações mais detalhadas sobre a reciclagem deste produto, contacte as autoridades locais, o fornecedor de serviços de eliminação de lixo doméstico ou a loja onde adquiriu este produto.

**【SV】** Användningen av WEEE-symbolen anger att produkten inte får hanteras som hushållsavfall. Genom att säkerställa att produkten hanteras på rätt sätt<br>bidrar du till att skydda miljön. Mer detaljerad information om återvinningen<br>av denna produkt får du hos den lokala återvinningsorganisationen, produkten.

**【NO】** Bruken av WEEE-symbolet indikerer at dette produktet ikke kan behandles som husholdningsavfall. Du vil bidra til å beskytte miljøet ved å sørge for at dette produket blir avhendet på en forsvarlig måte. Ta kontakt med kommunale myndigheter, renovasjonsselskapet der du bor eller forretningen hvor du kjøpte produktet for å få mer informasjon om resirkulering av dette produktet.

**【FI】** WEEE-symbolin käyttö ilmaisee, että tätä tuotetta ei saa hävittää kotitalousjätteen seassa. Huolehtimalla siitä, että tämä tuote hävitetään asianmukaisesti, autat suojelemaan ympäristöä. Tarkemmat tiedot tämän tuotteen kierrättämisestä saat ottamalla yhteyttä paikallisviranomaisiin, jätehuoltoyhtiöön tai liikkeeseen, josta ostit tämän tuotteen.

**【HU】** A WEEE szimbólum használata jelzi, hogy termék nem kezelhető háztartási hulladékként. A termék megfelelő ártalmatlanításával segít védeni a környezetet. A termék újrahasznosításával kapcsolatos további információkért keresse meg a helyi hatóságot, a háztartási hulladék elszállításáért felelős szolgáltatót vagy a boltot, ahol a terméket vásárolta.

\*Výstupné rozlíšenie 2K QHD je k dispozícii iba s použitím podporovaných aplikácií tretích strán. Vo východiskovom nastaveni nie je trunkcia zvacsenia dostupna, ak je vybrane<br>rozlišenie ZK. Na ručný výber preferovaného rozlišenia je<br>nutné použiť aplikáciu tretej strany. Ďalšie informácie o<br>rozlišení webovej kamery nájdete na stránke<br>**c** 

uzyciu obstugiwanych aplikacji firm trzecich. Domyslnie<br>z Ankija zoomu nie jest dostępna po wybraniu rozdzielczości<br>2K. Do ręcznego wyboru preferowanej rozdzielczości<br>wymagane jest użycie aplikacji firm trzecich. Więcej<br>sz można znaleźć na stronie **creative.com/support/livecamv3**.

προϊόν.

**【LT】** EEĮA simbolis rodo, kad produkto negalima išmesti kartu su buitinėmis atliekomis. Tinkamai išmesdami šį produktą padėsite saugoti aplinką. Dėl išsamesnės informacijos, kaip perdirbti šį produktą, kreipkitės į vietines atsakingąsias institucijas, buitinių atliekų perdirbimo paslaugų teikėją arba į

parduotuvę, kurioje įsigijote šį produktą.

\*"Разрешающая спосовность *К* QHD на выходе доступна<br>только при использовании поддерживаемых сторонних<br>приложений. По умолчанию при выборе разрешения 2K<br>функция динамического масштабирования недоступна.<br>Для выбора предпоч подробную информацию о разрешении веб-камеры можно найти на сайте **creative.com/support/livecamv3**.

- IX<br>(기본값)  $\overset{2x}{\blacktriangledown}$ 3x 4x

zakúpili.

#### 1080p (1920 x 1080)  $2K^2$ <br>(2560 x 1440) 1x (默认)  $\frac{1}{2x}$  $\overset{3x}{\blacktriangledown}$  $4x$ **变焦 裁剪系数** 。<br>^无论裁剪系数如何, 显示的视频流分辨率都将保持在 1080p \*2K QHD 输出分辨率'Xt化使用安支持的第二力应用程序时可用。<br>默认情况下,当选择 2K 分辨率时,缩放功能不可用。需要使用第三<br>方应用程序手动选择首选分辨率。有关摄像头分辨率的更多详细<br>信息, 请访问 **creative.com/support/liveamv3**。 4:3 纵横比 (1600 x 1200) 720p (1280 x 720) 540p<br>(960 x 540)

(野認  $\ddotmark$  $\frac{2}{3}$ 3x 4x

> **【CZ】** Použití symbolu WEEE označuje, že tento výrobek nesmí být považován za domovní odpad. Zajištěním správné likvidace tohoto výrobku pomáháte chránit životní prostředí. Podrobnější informace o recyklaci tohoto výrobku získáte od místních úřadů, od firmy, která u vás zajišťuje odvoz odpadků, nebo v obchodě, kde jste výrobek zakoupili. **【RU】** Использование символа WEEE означает, что данный продукт не может рассматриваться в качестве бытовых отходов. Соблюдая<br>правильную утилизацию этого изделия, вы поможете защитить<br>окружающую среду. Для получения более подробной информации<br>о переработке изделия, пожалуйста, обратит власти, в службу сбора бытовых отходов или в магазин, где был

。<br>^無論裁剪參數如何,顯示的視頻流解析度都將保持在 1080p \*2K QHD 輸出解析度僅在使用受支援的協力廠商應用程式時可 用。預設情況下,當選擇 2K 解析度時,縮放功能不可用。需要使用 協力廠商應用程式手動選擇首選解析度。有關攝像機解析度的更 多詳細資訊,請訪問 **creative.com/support/liveamv3**。

приобретен продукт.

**【EN】** The use of the WEEE Symbol indicates that this product may not be treated as household waste. By ensuring this<br>product is disposed of correctly, you will help protect the<br>environment. For more detailed information about the<br>recycling of this product, please contact your local where you purchase the product.

• Wykonuj uaktualnienia oprogramowania, ^Wyświetlana rozdzielczość strumienia wideo pozostanie na poziomie 1080p, niezależnie od współczynnika kadrowania. \*Rozdzielczość wyjściowa 2K QHD jest dostępna tylko przy

**CS**

#### **2. 设置和连接网络摄像头**

- •如图所示握住网络摄像头并将其放在显示器上 •确保夹子的背面稳固地贴附在显示器背面。稳固放置后, 您可以通过旋转或倾斜来调整网络摄像头
- •Creative Live! Cam Sync V3 是一个即插即用的网络摄 像头。 只需将网络摄像头插入可用的 USB 端口即可开始

使用。 不使用网络摄像头时,您还可以用附带的隐私镜头 盖盖住镜头以保护隐私

#### **4.安装一个三脚架支架** •将网络摄像头的安装板与三脚架的安装螺钉对齐

 $(Crb)$ 

 $\circ$ 

 $\overline{\circ}$ 

 $\circ$ 

 $\overline{\circ}$ 

 $\circ$ 

 $\overline{\circ}$ 

 $\circ$ 

 $\circ$ 

 $\overline{\circ}$ 

•顺时针旋转网络摄像头,将摄像头固定在三脚架上 \*三脚架是可选选项,产品包装内不附带

#### **1. 概述** 95°广角镜头 **a** 多指向性麦克风 x 2 **b**

#### 隐私镜头盖 **c** 变焦触摸按钮 **d** LED 指示灯 **e**

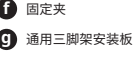

**6. 技术规格** 工作温度范围:0–40°C

<sub>能耗:< 1.25W<br>输入: 5V <del>= = </del>500 m*l*</sub>

**5. Creative app**

通话体验 •配置录音和其他设置 •执行软件升级,产品注册以及更多

•从**creative.com/support/livecamv3**下载Creative应

用程序

# \*Creative 应用程序和 SmartComms Kit 仅在 Windows 上可下载使用。

兼容所有通用三脚架安装

**KO**

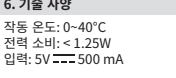

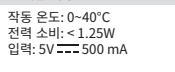

**2. 웹캠 설치 및 연결**

•그림과 같이 웹캠을 쥐고 모니터 위에 고정합니다 •클립 뒤쪽이 모니터 뒷면에 견고하게 부착되도록 합니다. 견고하게 고정된 후에는 웹캠을 와우 또는 위아래로 움직여

조정할 수 있습니다

렌즈 덮개로 렌즈를 덮어 둘 수 있습니다

• Creative Live! cam Sync v3는 클러그 앤 클레이<br>웹캠입니다. 사용을 시작하려면 웹캠의 플러그를 사용<br>가능한 USB 포트에 끼우기만 하면 됩니다. 프라이버시<br>보호를 위해 웹캠을 사용하지 않을 때는 부착된 프라이버시

**4. 삼각대 마운트 설치**

•웹캠의 마운트 플래이트를 삼각대의 장착 나사와

정렬합니다

•웹캠을 시계 방향으로 돌려 삼각대에 웹캠을 조입니다 \* 삼각대는 선택 사양이며 포함되어 있지 않음

**1. 개요** 95° 광각 렌즈 **a** 전방향 마이크 x 2 **b** 사생활 보호 렌즈 캡 **c d)** 확대 / 죽소 터치 버튼 LED 표시등 **e** 장착 클립 **f**

범용 삼각대 마운트 플래이트 **g**

# Creative 앱으로 제품을 설정하고, 제품 성능을 향상시키고 그 기능의 완전 새로운 SmartComms Kit의 스위트에 액세스 및 컨트롤해서 온라인 통화 경험을 향상시키세요

- **5. Creative app** 모든 범용 삼각대 마운트와 호환
- steame and where go fing with social storm final<br>밖의 더 많은 혜택을 누리세요\*<br>ㆍ VoiceDetect과 NoiseClean-out 등 스마트 커뮤니케이션 •VoiceDetect나 Noisectean-out 등 스마트 커뮤니케이션<br>기누이 와저 새로우 SmartComms Kit이 스위트에 애세스
- •녹음 및 기타 설정 구성 •소프트웨어 업그레이드, 제품 등록 및 기타 작업 수행

•**creative.com/support/livecamv3**에서 Creative 앱을

使用Creative應用程式 ,可以設置產品,增強產品性能以

다운로드하세요 \*Creative 앱과 SmartComms Kit는 Windows에서

다운로드할 수 있습니다

相容所有通用三腳架安裝

Kompatybilny ze wszystkimi uniwersalnymi mocowaniami statywu

Kompatibilné so všetkými univerzálnymi upevneniami na statív

#### Совместим со всеми универсальными штативами

#### **PRODUCT REGISTRATION AND WARRANTY**

Registering your product ensures you receive the most appropriate service and product support available. You can register your product at **creative.com/register**. Please note that your warranty rights are not dependent on registration.

Creative warrants the included Creative-branded hardware product (the "Product") against defects in materials and workmanship ("Defect(s)") for twelve (12) months (for the European Union, twenty-four (24) months (excluding all wear and tear), subject to certain exceptions as stated in the EU Directive 1999/44/EC) from the date of purchase. The Creative Limited Hardware Warranty (the "Warranty") does not cover (but not limited to) consumable parts, such as batteries or protective coatings that, due to their nature, tend to diminish over time; normal wear and tear, accidents or misuse. You must provide Creative proof of original purchase of the Product by a dated itemized receipt to be eligible for the Warranty. If a Defect arises and a valid claim is received during the applicable Warranty Period, Creative will at its sole option, service the Product at no charge using new or refurbished replacement parts at our sole discretion. Warranty benefits are in addition to rights provided under local consumer laws.

For Australia only: Our goods come with guarantees that cannot be excluded under the Australian Consumer Law. You are entitled to a replacement or refund for a major failure and for compensation for any other reasonably foreseeable loss or damage. You are also entitled to have the goods repaired or replaced if the goods fail to be of acceptable quality and the failure does not amount to a major failure. Goods presented for repair may be replaced by refurbished goods of the same type rather than being repaired. Refurbished parts may be used to repair the goods. [Address: Creative Technology Ltd, 31 International Business Park, #03-01, Singapore 609921. Telephone: +65 6895 4101 (standard international call charges apply.)]

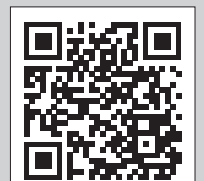

**[EN]** For the full terms and detailed information on the Warranty, please visit **creative.com/compliance/livecamv3**, or scan the QR code. A printed copy is available upon request to Creative Labs, Inc., 1900 McCarthy Boulevard, Suite 103, Milpitas, CA 95035.

#### **[DE] PRODUKTREGISTRIERUNG UND GARANTIE**

Die vollständigen Bedingungen und detaillierte Informationen über die Garantie finden Sie unter **creative.com/compliance/livecamv3** oder indem Sie den QR-Code scannen.

#### **[FR] ENREGISTREMENT ET GARANTIE DU PRODUIT**

Pour obtenir les conditions complètes et des informations détaillées sur la garantie, veuillez consulter le site suivant **creative.com/compliance/ livecamv3** ou scanner le code QR.

#### **[IT] REGISTRAZIONE DEL PRODOTTO E GARANZIA**

Tutti i termini e le informazioni dettagliate sulla garanzia sono disponibili visitando sul sito **creative.com/compliance/livecamv3** o eseguendo la scansione del codice QR.

**[ES] REGISTRO Y GARANTÍA DEL PRODUCTO**

Para consultar todas las condiciones y la información detallada sobre la garantía, visite **creative.com/compliance/livecamv3** o escanee el código QR.

#### **[NL] PRODUCTREGISTRATIE EN GARANTIE**

Voor de volledige voorwaarden en gedetailleerde garantie-informatie, ga naar **creative.com/compliance/livecamv3** of scan de QR-code.

#### **[PL] REJESTRACJA PRODUKTU I GWARANCJA**

Wszystkie warunki gwarancji i szczegółowe informacje o niej można znaleźć pod adresem **creative.com/compliance/livecamv3**. Dostęp do nich można też uzyskać, skanując poniższy kod QR.

#### **[NO] PRODUKTREGISTRERING OG GARANTI**

For fullstendige vilkår og detaljert informasjon om garantien, besøk **creative.com/compliance/livecamv3** eller skann QR-koden.

#### **[FI] TUOTTEEN REKISTERÖINTI JA TAKUU**

Katso kaikki ehdot ja takuun tarkat tiedot osoitteesta **creative.com/compliance/livecamv3** tai skannaa QR-koodi.

#### **[SV] PRODUKTREGISTRERING OCH GARANTI**

För fullständiga villkor och detaljerad information om garantin, besök **creative.com/compliance/livecamv3** eller skanna QR-koden.

#### **[DA] PRODUKTREGISTRERING OG GARANTI**

For de fulde vilkår og detaljerede oplysninger om garantien, besøg venligst **creative.com/compliance/livecamv3** eller scan QR-koden.

#### **[CZ] REGISTRACE PRODUKTU A ZÁRUKA**

Kompletní podmínky a podrobné informace o záruce najdete na adrese **creative.com/compliance/livecamv3** nebo po naskenování QR kódu.

#### **[SK] REGISTRÁCIA PRODUKTU A ZÁRUKA**

Úplné podmienky a podrobné informácie o záruke nájdete na adrese **creative.com/compliance/livecamv3** alebo po naskenovaní kódu QR.

#### **[RU] РЕГИСТРАЦИЯ ПРОДУКТА И ГАРАНТИЯ**

Полные условия и подробную информацию о гарантии можно найти на сайте **creative.com/compliance/livecamv3** (или отсканируйте QRкод).

#### **[JP] 製品登録および保証**

保証規定や詳細情報は **creative.com/compliance/livecamv3** を参照するか、qr コードをスキャンして下さい。

#### **[CS] 产品注册与保修**

有关保修的完整条款和详细信息,请访问 **creative.com/compliance/livecamv3** 或扫描二维码。

#### **[CT] 產品註冊與保固**

有關保固的完整條款和詳細資訊,請訪問 **creative.com/compliance/livecamv3** 或掃描二維碼。

#### **[KO] 제품 등록 및 보증**

보증에 대한 전체 조건 및 자세한 정보는, **creative.com/compliance/livecamv3** 을 참조하거나 QR 코드를 스캔하십시오.

#### **[TR] ÜRÜN KAYDI VE GARANTI**

Garanti ile ilgili tüm şartlar ve ayrıntılar için lütfen **creative.com/compliance/livecamv3** adresini ziyaret edin veya QR kodunu tarayın.

#### **[EN] Other Information**

Please visit **creative.com/compliance/livecamv3** for user guide and safety & regulatory leaflet.

#### **[DE] Sonstige Informationen**

Bitte besuchen Sie **creative.com/compliance/livecamv3**, um das Benutzerhandbuch, Sicherheits- und Behördeninformationen.

#### **[FR] Informations complémentaires**

Veuillez consulter le mode d'emploi, les données sur la sécurité et la réglementation du produit, sur **creative.com/compliance/ livecamv3**.

#### **[IT] Altre informazioni**

Visita **creative.com/compliance/livecamv3** per ottenere la guida utente, informazioni sulla sicurezza e le normative.

#### **[ES] Otra información**

Visite **creative.com/compliance/livecamv3** para obtener la Guía del usuario, así como información sobre seguridad y normativa.

#### **[NL] Andere informatie**

Kijk op **creative.com/compliance/livecamv3** voor gebruikershandleiding en informatie over veiligheid en regelgeving.

#### **[NO] Annen informasjon**

Besøk **creative.com/compliance/livecamv3** for brukerveiledning og sikkerhets og regulerende hefte.

#### **[SV] Övrig information**

Gå till **creative.com/compliance/livecamv3** för att hitta användarguide och säkerhets- och föreskriftsblad.

#### **[FI] Muut tiedot**

Vieraile osoitteessa **creative.com/compliance/livecamv3**, josta löytyy käyttöohje ja turva -ja sääntelyesite.

#### **[CZ] Další informace**

Uživatelskou příručku a leták s informacemi o bezpečnosti a předpisech naleznete na stránkách **creative.com/compliance/livecamv3**.

#### **[DA] Andre oplysninger**

Besøg **creative.com/compliance/livecamv3** for at finde brugervejledning samt indlægsseddel for sikkerhed og forskrifter.

#### **[SK] Ďalšie informácie**

Navštívte stránku **creative.com/compliance/livecamv3**, kde nájdete používateľskú príručku a leták o bezpečnosti a regulácii.

#### **[PL] Pozostałe informacje**

Na stronie **creative.com/compliance/livecamv3** znaleźć można instrukcję obsługi, informacje dot. bezpieczeństwa i informacje prawne.

#### **[RU] Дополнительная информация**

Пожалуйста посетите **creative.com/compliance/livecamv3** для получения руководства пользователя, информации по безопасности и нормативной информации.

#### **[JP] その他の情報**

ユーザー ガイドや安全/規制に関する情報は **creative.com/compliance/livecamv3** をご覧下さい。

#### **[CS] 其他信息**

请访问**creative.com/compliance/livecamv3**,

## 以获取用户指南,安全和法规信息。

**[CT] 其他資訊**

請訪問**creative.com/compliance/livecamv3**, 以獲取使用者指南,安全和法規資訊。

#### **[KO] 기타 정보**

사용 설명서, 안전 및 규제 관련 정보는 **creative.com/compliance/livecamv3**를 참조하십시오.

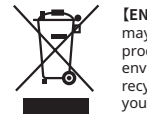

**3. Ovládanie priblíženia**

^Zobrazené rozlíšenie streamu videa zostane na 1080p, bez ohľadu na koeficient orezu.

1080p (1920 x 1080) 2K\* (2560 x 1440)  $1<sub>2</sub>$ redvo<br><del>J</del>  $\frac{2}{3}$ ⇒<br>3  $4x$ **Priblíženie Koeficient orezu^** Pomer strán 4:3 (1600 x 1200) 720p (1280 x 720) 540p (960 x 540)

#### **3. Kontrola powiększenia** 1080p (1920 x 1080) 2K\* (2560 x 1440) 1x (Domyślny)  $rac{1}{2}$  $\overset{3x}{\blacktriangledown}$  $4x$ **Powiększenie Współczynnik kadrowania^** Format obrazu 4:3 (1600 x 1200) 720p (1280 x 720) 540p (960 x 540)

^Независимо от кроп-фактора отображаемое разрешение видеопотока останется на уровне 1080p.

#### **3. Управление масштабированием** 1080p (1920 x 1080) 2K\* (2560 x 1440) 1x (по умолчанию)  $\ddotmark$  $\ddot{}$ 4x **Масштабирование Кроп-фактор^** е сторон изображения 4: (1600 x 1200) 720p (1280 x 720) 540p (960 x 540)

**3. 확대 / 축소 컨트롤**

1080p (1920 x 1080)

**확대 / 축소 크롭 팩터^**

 $2K^2$ <br>(2560 x 1440)

^표시된 동영상 스트리밍 해상도는 크롭 팩터와 상관 없이 1080p 로 유지됩니다. " 2K QHD 출력 에상노는 지원을 세삼사 애플리케이션으로만<br>사용할 수 있습니다. 기본적으로, 확대 / 축소 기능은 2K 해상도가<br>선택된 경우에는 사용할 수 없습니다. 제삼자 애플리케이션을<br>사용하려면 선호하는 해상도를 수동으로 선택해야 합니다<u>.</u> 웹캠 해상도에 대한 자세한 내용은 **creative.com/support/livecamv3** 을 참조하삽시오.

4:3 화면 비율 (1600 x 1200) 720p (1280 x 720) 540p (960 x 540)

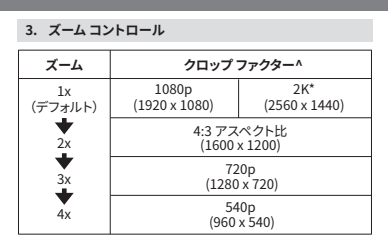

^表示されるビデオ ストリーミングの解像度は、クロップ ファクター に関係なく1080pのままとなります。 \*2K QHD出力の解像度は、サポートされているサードパーティ ア プリケーションを使用する倍に利用可能です。デフォルトでは、2K解 像度が選択されている場合はズーム機能は使用できません。希望 の解像度はサードパティ アプリケーションを使用して手動で選択 します。ウェブカムの解像度に関しては **creative.com/support/ livecamv3** をご覧下さい。

*\* Штатив не обязателен и не входит в комплект* 

*поставки*

**3. 变焦控制**

・ワェノカムの三脚マワント ノレートのネジ穴に三脚のネ<br>ジを合わせます •ウェブカムを時計回りに回してネジを固定します - 三脚は別売であり含まれていません

**3. 縮放控制**

1080p (1920 x 1080)

**縮放 えいしん 裁剪參數** 

2K\* (2560 x 1440)

4:3 縱橫比 (1600 x 1200) 720p (1280 x 720) 540p (960 x 540)